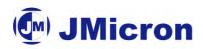

## JMB36X

# PCI Express to SATA II/PATA Host Controller

# RAID AP Utility User Guide

Rev. 1.0

JMicron Technology Corporation 4F, No.18, Prosperity 2<sup>nd</sup> Road, Science Based Industrial Park, Hsinchu, Taiwan, R.O.C http://www.jmicron.com

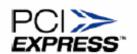

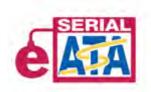

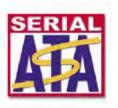

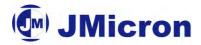

© Copyright JMicron Technology, 2005.

All Rights Reserved.

Printed in Taiwan 2005

JMicron and the JMicron Logo are trademarks of JMicron Technology Corporation in Taiwan and/or other countries. Other company, product and service names may be trademarks or service marks of others.

All information contained in this document is subject to change without notice. The products described in this document are NOT intended for use implantation or other life supports application where malfunction may result in injury or death to persons. The information contained in this document does not affect or change JMicron's product specification or warranties. Nothing in this document shall operate as an express or implied license or environments, and is presented as an illustration. The results obtained in other operating environments may vary.

THE INFORMATION CONTAINED IN THIS DOCUMENT IS PROVIEDE ON AN "AS IS" BASIS. In no event will JMicron be liable for damages arising directly or indirectly from any use of the information contained in this document.

JMicron Technology Corporation 4F, No.18, Prosperity 2<sup>nd</sup> Road, Science Based Industrial Park Hsinchu, Taiwan, R.O.C

For more information on JMicron products, please visit the JMicron web site at <a href="http://www.jmicron.com">http://www.jmicron.com</a> or send email to sales@jmicron.com

## **Revision History**

| Version | Date       | Revision Description |
|---------|------------|----------------------|
| 1.0     | 2005/12/20 | Initial Release      |

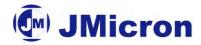

## 1. Overview

JMicron JMB360/1/3/5/6 is product family that includes SATA II and PATA Host Controller. They are one-lane PCI Express to 1/2-port SATA II and 1/2-port PATA Host Controller. The table below shows the brief feature lists of JMB36X product family.

|            | JMB360                                                  | JMB361                                                                 | JMB363                                                                 | JMB365                                                                 | JMB366                                                                 |
|------------|---------------------------------------------------------|------------------------------------------------------------------------|------------------------------------------------------------------------|------------------------------------------------------------------------|------------------------------------------------------------------------|
| Host I/F   | PCIe                                                    | PCIe                                                                   | PCIe                                                                   | PCIe                                                                   | PCIe                                                                   |
| Device I/F | One SATA II                                             | One SATA II                                                            | Two SATA II                                                            | One SATA II                                                            | Two SATA II                                                            |
| Device 1/1 |                                                         | One PATA                                                               | One PATA                                                               | Two PATA                                                               | Two PATA                                                               |
| PKG        | LQFP - 48                                               | LQFP - 100                                                             | LQFP - 100                                                             | LQFP -128                                                              | LQFP - 128                                                             |
| Feature    | 3.0G, NCQ,<br>eSATA,<br>Hot Plug,<br>Port<br>Multiplier | 3.0G, NCQ,<br>eSATA,<br>Hot Plug,<br>Port<br>Multiplier,<br>Cross RAID | 3.0G, NCQ,<br>eSATA,<br>Hot Plug,<br>Port<br>Multiplier,<br>Cross RAID | 3.0G, NCQ,<br>eSATA,<br>Hot Plug,<br>Port<br>Multiplier,<br>Cross RAID | 3.0G, NCQ,<br>eSATA,<br>Hot Plug,<br>Port<br>Multiplier,<br>Cross RAID |
| H/W        | Non Co-lay                                              |                                                                        | I                                                                      |                                                                        |                                                                        |

"JMRaidTool" is an AP utility provided by JMicron to set up the RAID configuration of JMB361/3/5/6. There are two kinds of information displayed in the main utility window. The first is the information of all hard disks and the second is the information of the disk array.

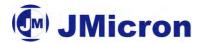

## Step 1:

Left-click the "Show Disks" button and the information of all hard disks will display on the right side of the window.

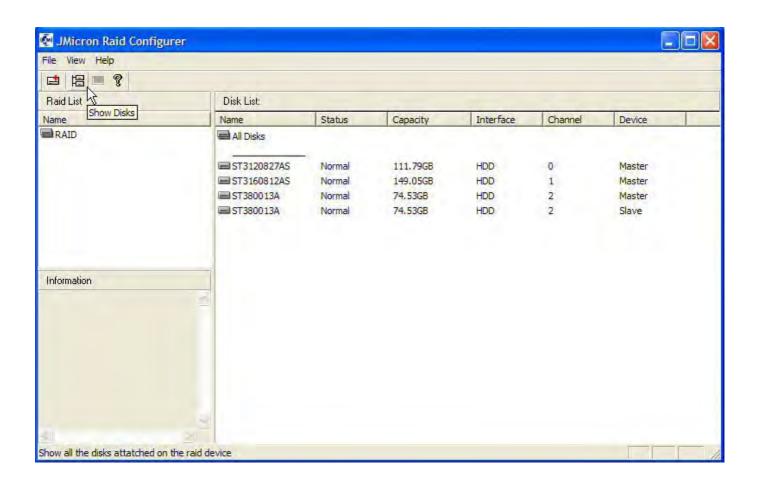

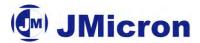

## Step 2:

Left-click the name of the disk array and the information of all hard disks of the selected disk array will display on the right side of the window. The information of the disk array will also display on the lower-left part of the window.

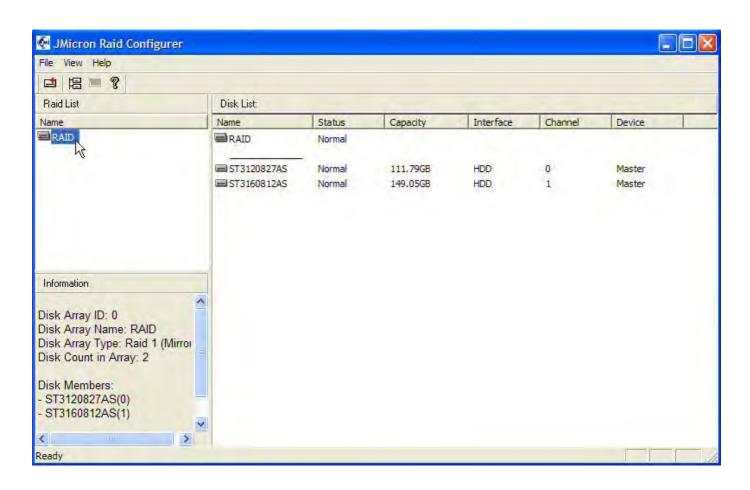

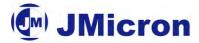

## 2. Creating RAID

JMRaidTool supports the creation of RAID 0, 1, 0+1, JBOD.

## Step 1:

Left-click the "New Disk Array" button.

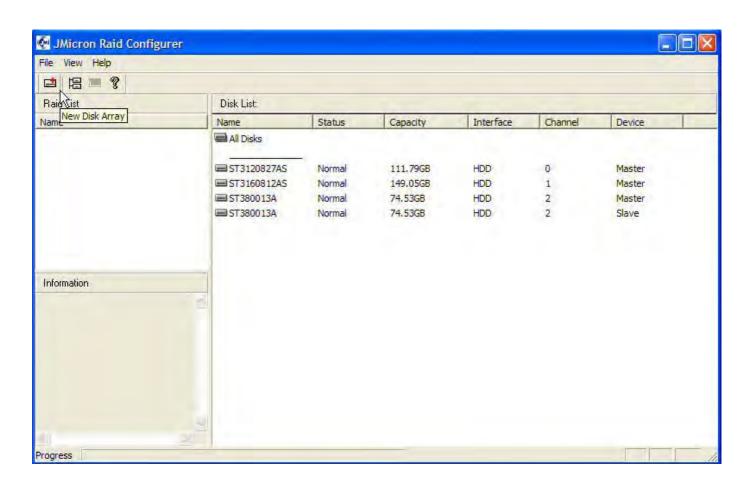

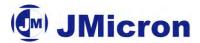

## **Step 2:**

Press the "Next" button.

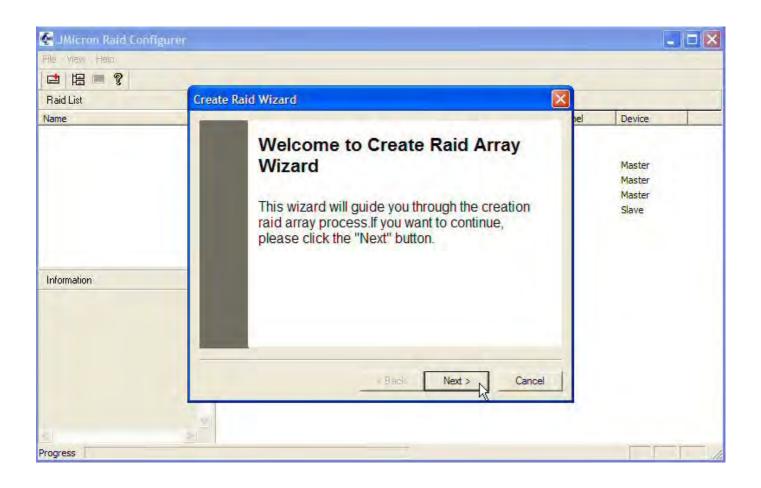

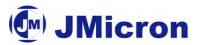

## **Step 3:**

Type the name of the disk array.

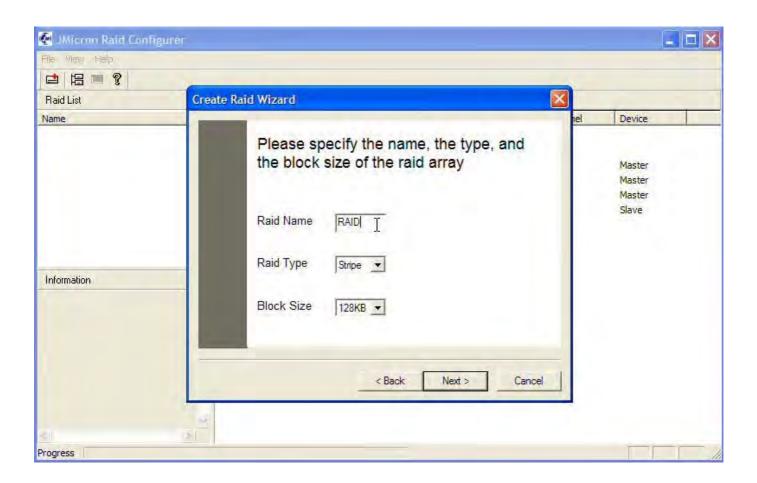

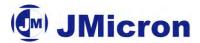

## **Step 4:**

Select the RAID type.

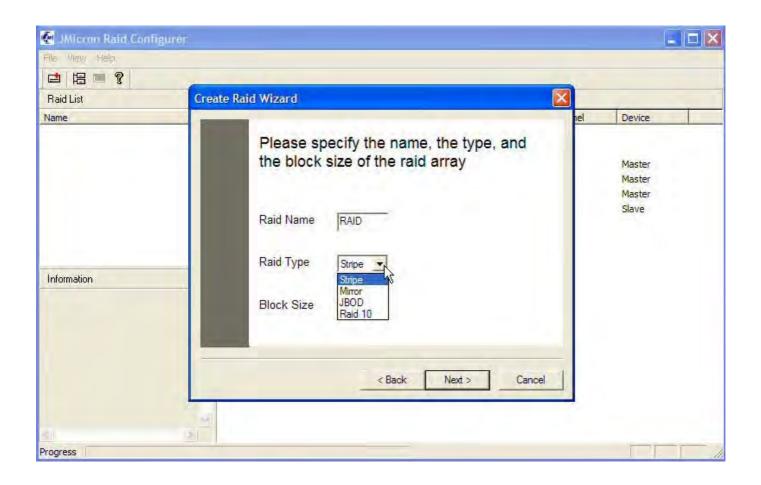

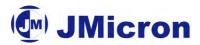

## **Step 5:**

Select the block size (The block size is selectable only with RAID 0 or 0+1 configurations).

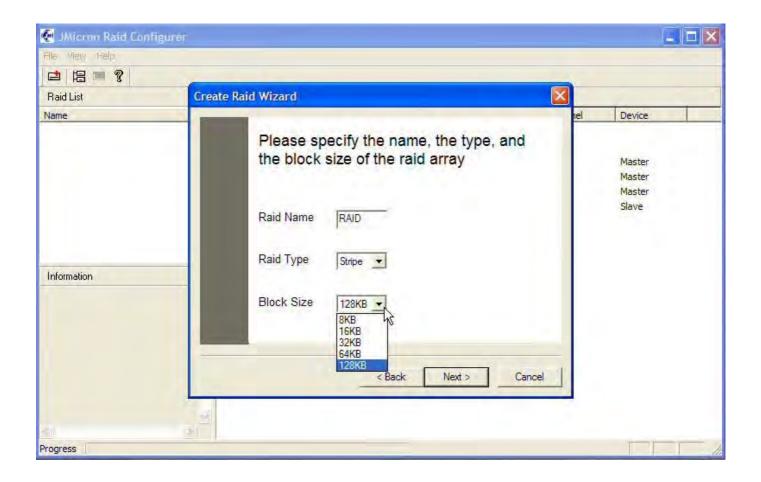

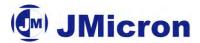

## Step 6:

Press the "Next" button.

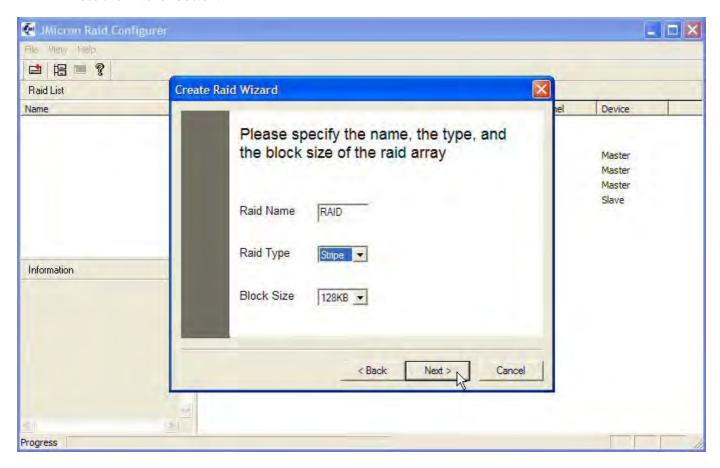

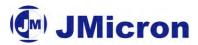

## **Step 7:**

Select hard disks.

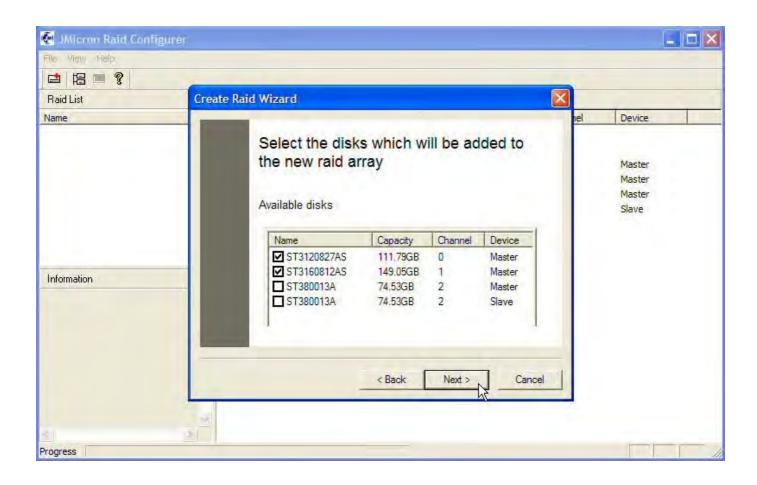

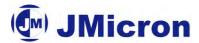

## **Step 8:**

Press the "Finish" button.

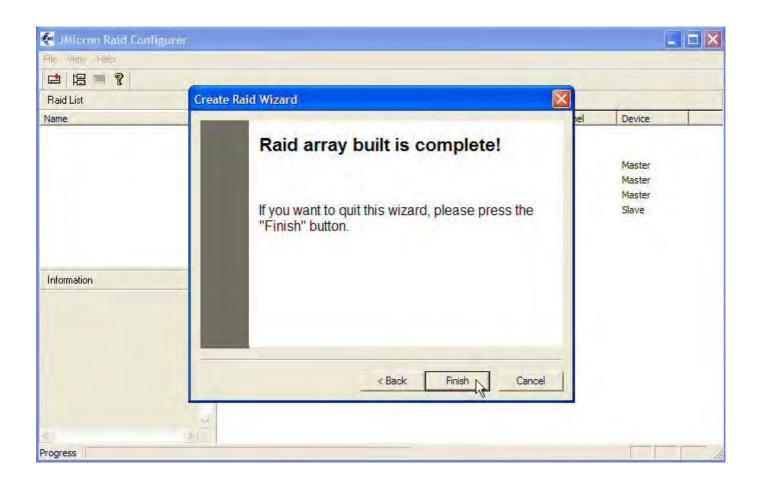

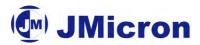

## Step 9:

The information of the created disk array displays in the window.

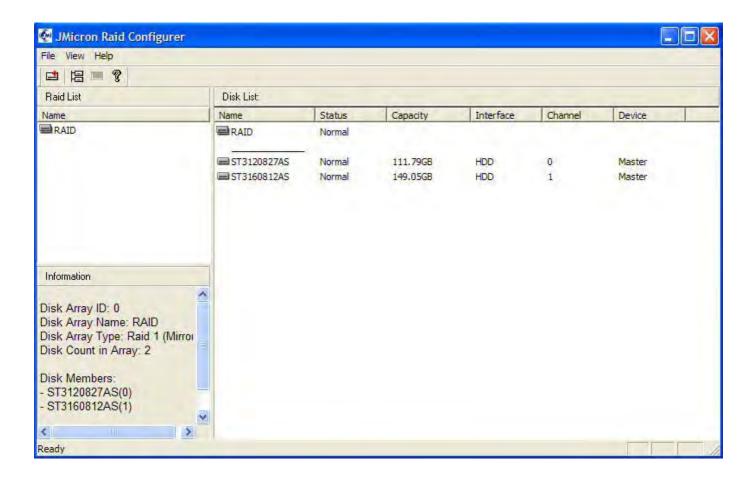

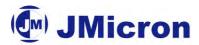

## 3. Deleting RAID

## Step 1:

Right-click the name of the disk array you want to delete and the "Remove" menu will appear.

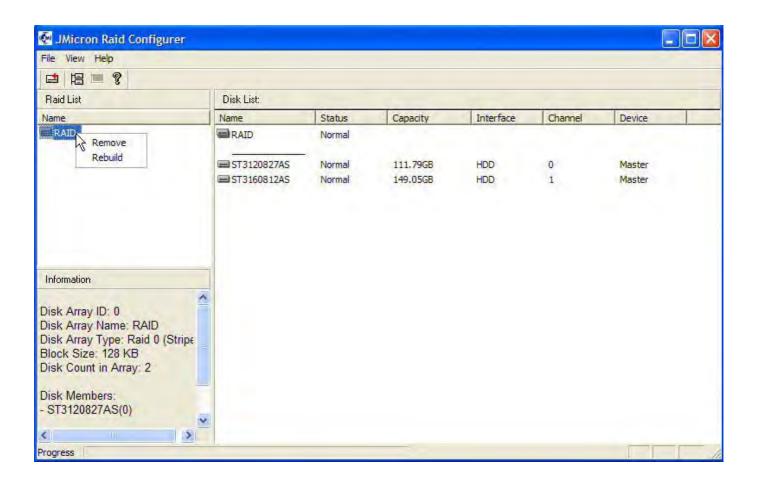

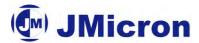

## Step 2:

A warning message appears to remind you that the data will be lost. Press the "Yes" button if you really want to delete the disk array.

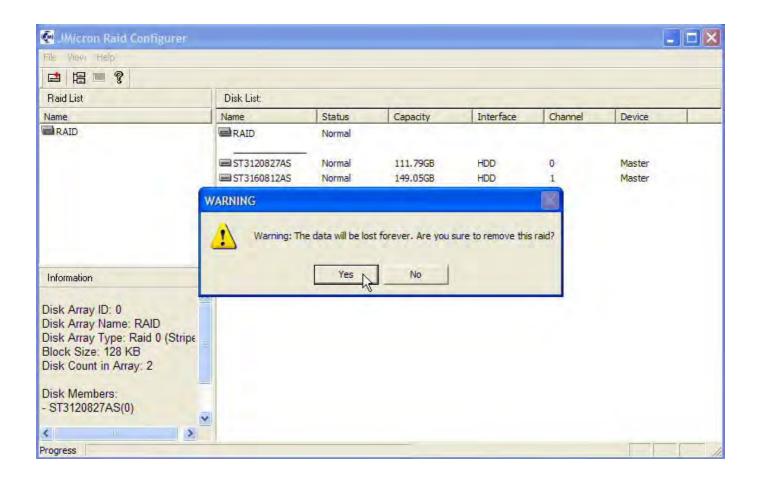

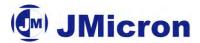

## **Step 3:**

The information of the deleted disk array disappears in the window.

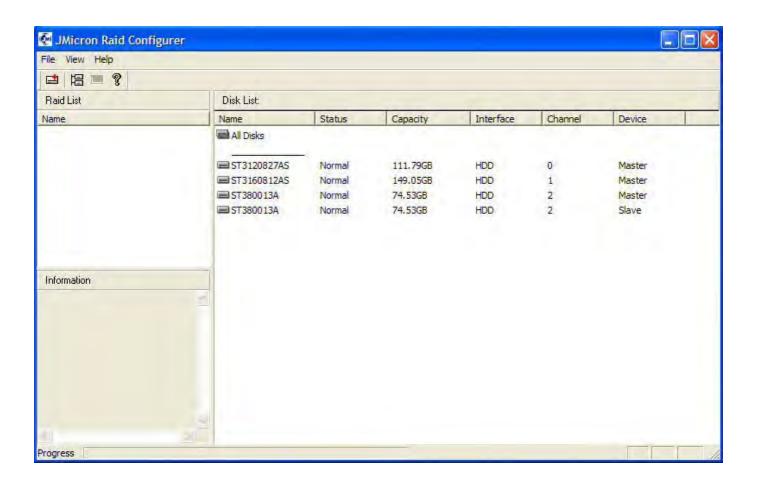

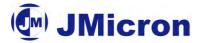

## 3. Rebuilding RAID

RAID 1, 0+1 can be rebuilt while RAID 0, JBOD cannot be rebuilt.

## Step 1:

Right-click the name of the disk array you want to rebuild and the "Rebuild" menu will appear.

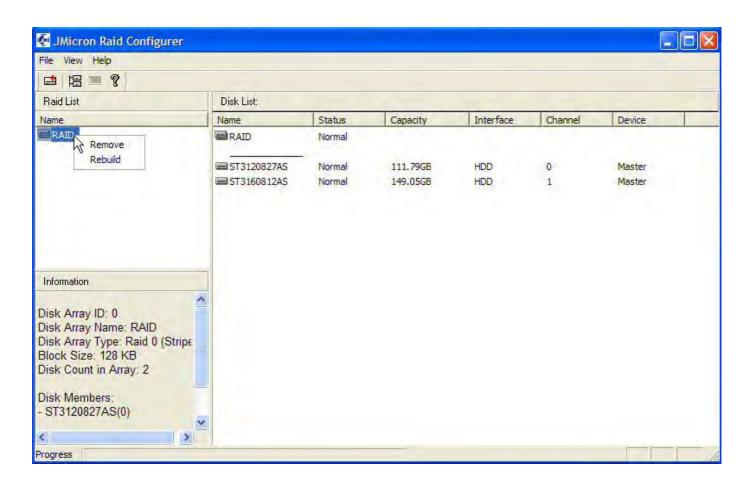

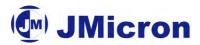

## **Step 2:**

Select "Rebuild".

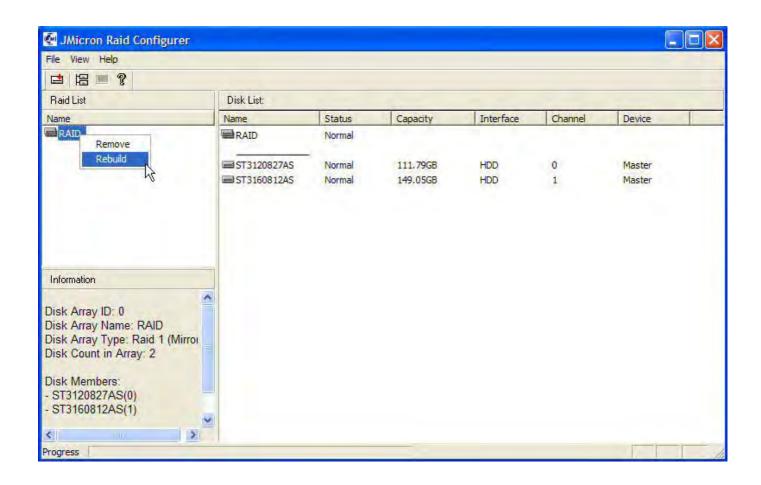

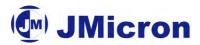

## **Step 3:**

Press the "Next" button.

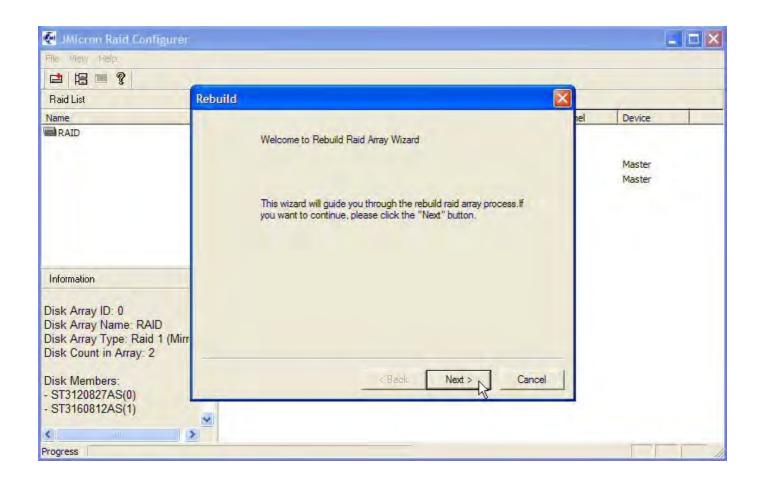

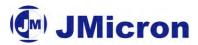

## Step 4:

Select the source disk by left-clicking the disk in the list.

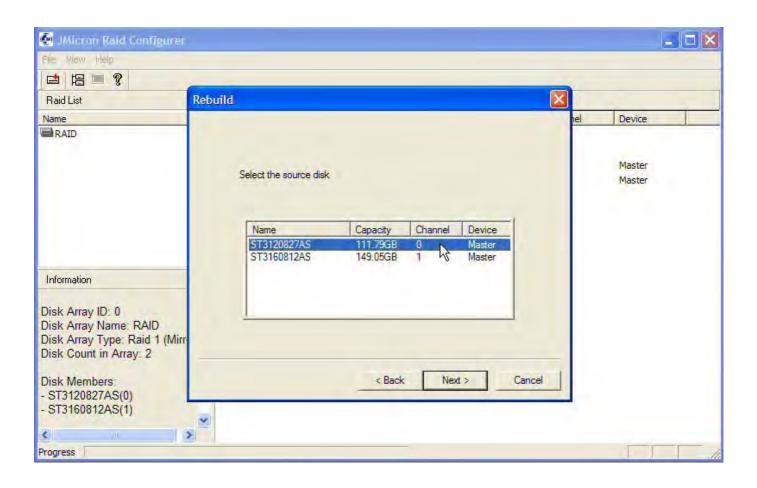

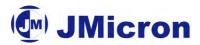

## **Step 5:**

Select the destination disk by left-clicking the disk in the list.

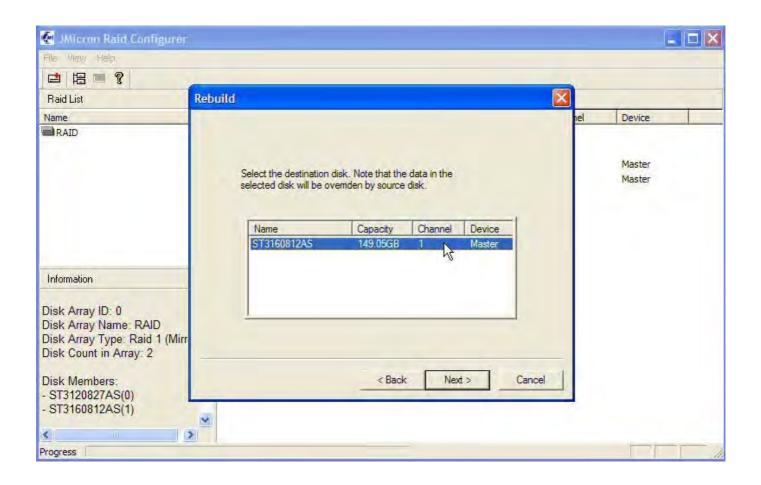

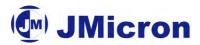

## Step 6:

Press the "Finish" button.

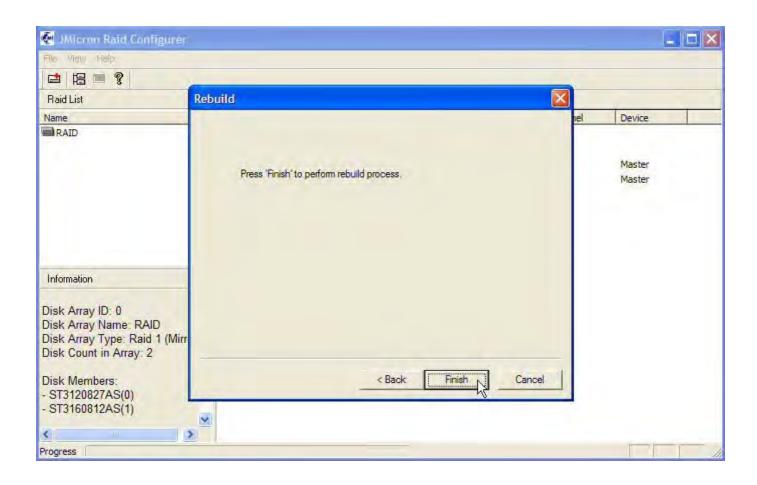

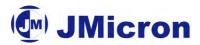

## **Step 7:**

The "Progress" bar displays the progress of rebuilding.

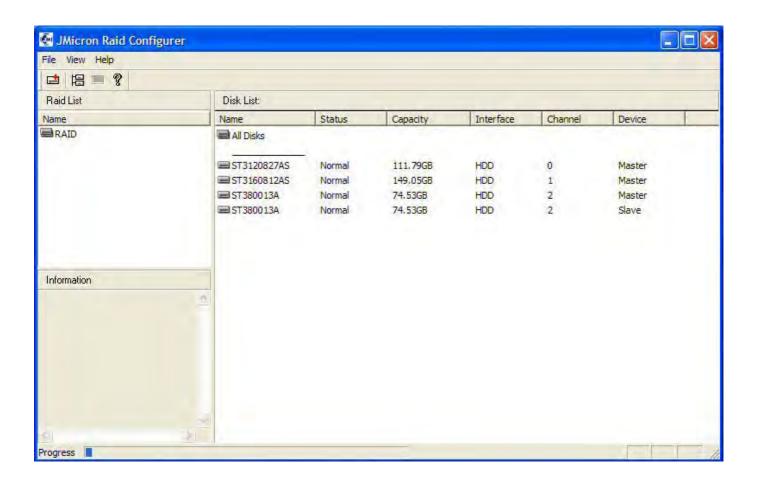

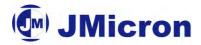

## 4. Selecting Controller

If there are two JMicron RAID controllers, you can select any one of them.

## Step 1:

Left-click the "Select Raid Controller" button.

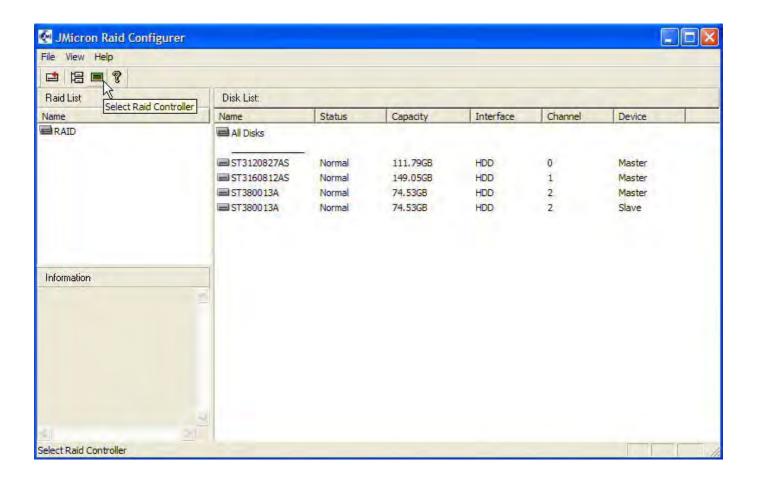

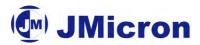

## Step 2:

Select the controller.

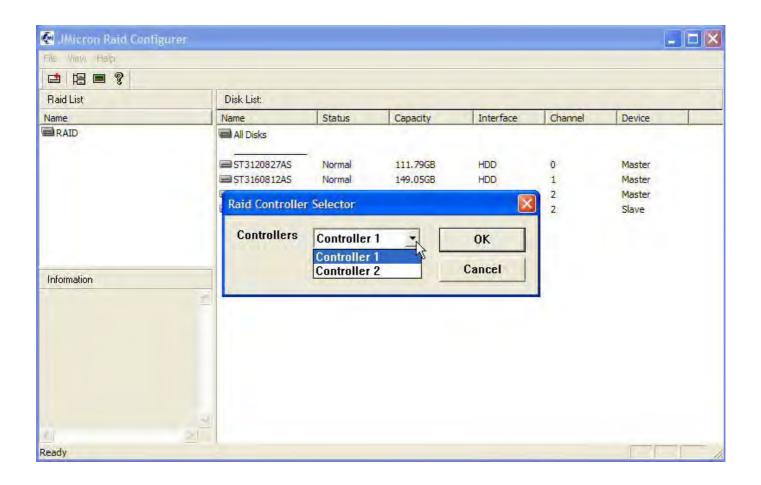